## **CREW CALENDAR**

## **Filter**

We have added an option to filter by a particular **AOC** assigned to the crew members.

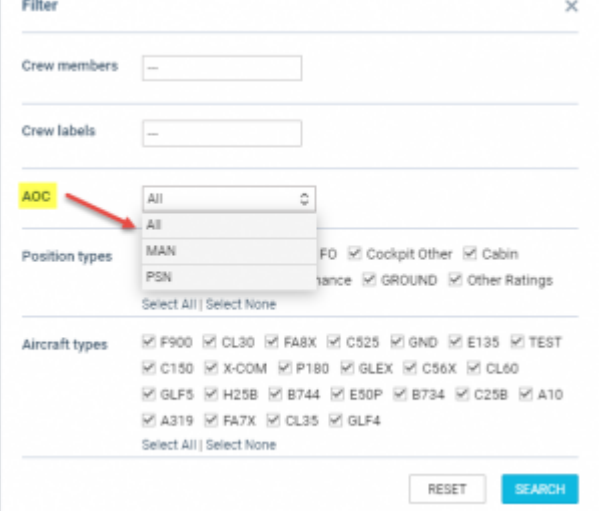

If selected, Leon will only display crew members assigned to a a given AOC. The AOC can be assigned to crew members in full edit Profile Page under the tab Ratings

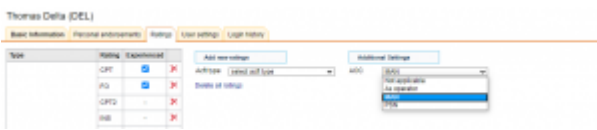

## **See only option**

It is possible to give users access to Crew Calendar with **View only** option. Such user or group of users will not be able to make any roster changes. To enable this, go to Settings>Privileges and make sure that the resource Crew Panel for the particular group of users is set to **VIEW**.

Last<br>update: update:<br>2020/06/19 updates:crew-calendar-new-options-have-been-developed https://wiki.leonsoftware.com/updates/crew-calendar-new-options-have-been-developed?rev=1592562609 10:30

## Operator MAN - Manual Group name CREW ğ E Personal only  $\square$ DENY VIEW EDIT Places USERS Admin DENY EDIT **SAFT** DENY VIEW EDIT Airport Directory Crew DENY VIEW DENY VIEW EDIT  $\frac{1}{2}$ Crew App - Activity Details DENT VEN Crew App - Checklist Ops Crew App - Checklist Sales DENY VIEW DENY VIEW EDIT Crew App - Duty Requests Crew App - JL DENY VIEW EDIT Crew App - PAX DENY WEW DEN VEN Crew App - Schedule Crew Duty Roster DENY VIEW EDIT Crew Endorsements DENY WEW EDIT Crew Input Table DENY VIEW EDIT Crew Panel DENY MEM EDIT Crew Profile **DENY**

From:

<https://wiki.leonsoftware.com/> - **Leonsoftware Wiki**

Permanent link: **<https://wiki.leonsoftware.com/updates/crew-calendar-new-options-have-been-developed?rev=1592562609>**

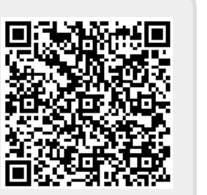

Last update: **2020/06/19 10:30**